## MICROSOFT WINDOWS 7 TEST SORULARI

- **1.** Disk birleştirme programı aşağıdaki yollardan hangisi ile çalıştırılır?
- a) Başlat –> Ayarlar
- b) Donatılar –> Sistem araçları
- c) Donatılar –> Erişebilirlik
- d) Donatılar –> İletişim
- **2.** Hesap makinesi, Not defteri ve Paint programları nereden çalıştırılır?
- a) Başlat –> Tüm Programlar -> Donatılar
- b) Başlat –> Donatılar
- c) Denetim masası
- d) Bilgisayarım –> Özellikler
- **3.** Bilgisayara yeni bir kullanıcı hesabı nereden oluşturulur?
- a) Denetim masası –> Kullanıcı hesapları
- b) Denetim masası –> Kullanıcılar
- c) Denetim masası –> Konuşma
- d) Denetim masası –> Hesaplar
- **4.** Zamanla dağılan dosyaları birleştirme işlemini yapan program aşağıdakilerden hangisidir? a) Disk temizleme b)Scandisk c) Disk birleştiricisi d)Paint

**5.** Bir pencerede bulunan sıralı olmayan birden çok dosyayı seçebilmek için hangi yardımcı tuş kullanılır? a) Shift b)Altgr c) Capslock d) Ctrl

**6.** Görev çubuğunun ekranın diğer kenarlarına taşınması için hangi seçenek kullanılır?

a) Görev Çubuğunun ortasından boş alandan fare ile tutularak sürüklenir.

b) Görev çubuğunun üst kenar çizgisi üzerinde iken farenin ok işareti iki yönlü ok olunca tutularak çekilir.

c) Görev çubuğu sabittir taşınmaz.

d) Başlat butonu üzerinden tutularak sürüklenir.

**7.** F – Q klavye ayarları nereden değiştirilir?

- a) Denetim masası –> Klavye
- b) Denetim masası –> Bölge ve dil seçenekleri
- c) Başlat –> Ayarlar –> Klavye
- d) Başlat –> Ayarlar –> Bölge ve dil seçenekleri

**8.** Bilgisayara yeni bir yazıcı tanımlarken yazıcı yükleme sihirbazı çalıştırıldıktan sonra aşağıdaki işlem sırasından hangisi yanlıştır?

a) Yazıcı bilgisayarımıza doğrudan bağlı ise Bağlantı tipi olarak Yerel Yazıcı seçilir.

b) Yazıcı başka bir bilgisayara bağlı ise Bağlantı tipi olarak Ağ Yazıcı seçilir.

c) Yerel yazıcı tanımlarken, yazıcı Bağlantı Noktası COM1 seçilmelidir.

d) Yerel yazıcı tanımlarken Üreticiler başlığından Yazıcı Markası, Yazıcılar başlığından ise Model Numarası seçilir. Listelerde yazıcı adı veya modeli yoksa Disketi Var butonu tıklanarak disketten yükleme yapılır.

**9.**  $\Box$  **B**  $\Box$  **B** Başlık çubuğunda bulunan yandaki butonların sırayla isimleri

## nedir?

a) Önceki boyut / Ekranı Kapla / Kapat

b) Simge durumuna küçült / Ekranı Kapla / Kapat

c) Önceki Boyut / Tam Ekran / Kapat

d) Simge Durumuna küçült / Önceki boyut / Kapat

**10.** Bilgisayar açıldıktan sonra Windows işletim sisteminde karşımıza gelen ekrana ne ad verilir?

- a) Masa Üstü
- b) Kontrol Paneli
- c) Denetim Masası
- d) Başlat Menüsü

**11.** Aşağıdakilerden hangisi Windows'un Standart program öğelerinden biri değildir?

- a) Paint
- b) WordPad
- c) Windows Gezgini
- d) Microsoft Excel

**12.** Aşağıdakilerden hangisi Windows'un genel özelliklerindendir.

- a) Görsel bir işletim sistemi olması
- b) Grafik tabanlı bir işletim sistemi olması
- c) Herhangi bir işlemin birden çok yöntemle yapılabilmesi
- d) Hepsi

**13.** Yazıcı ayarları nereden yapılır?

- a) Başlat –> Aygıtlar ve Yazıcılar
- b) Başlat –> Tüm Programlar –> Yazıcılar
- c) Başlat –> Bul
- d) Başlat –> Belgeler

**14.** Aşağıdakilerden hangisi yanlıştır.

- a) Windows da klasörler sarı renktedir
- b) Klasörleri dosyaların içerisine kopyalayabiliriz
- c) Klasörler; dosya ve diğer klasörleri içerisinde bulundurabilir
- d) Klasör ve dizin aynı anlama gelir

**15.** Bilgisayar bölümünde bulunduğumuz sürücüdeki bütün gizli dosyaları görebilmek için hangi seçenek kullanılır?

a) Otomatik Kullan

b) Düzenle -> Klasör ve Arama Seçenekleri (Görünüm Başlığı) Gizli dosyaları göster

- c) Düzenle -> Yerleşim
- d) Düzenle -> Özellikler

**16.** Penceredeki $\boxed{\times}$  işareti ne işe yarar?

- a) Ekranı kaplar
- b) Başlat menüsü
- c) Pencereyi kapat
- d)Bilgisayarı kapat

**17.** Not defterinde kaydedilen bir belgenin uzantısı aşağıdakilerden hangisidir?

a) doc

b) ppt

c) txt

d) xls

**18.** Arka plan resmi nerden değiştirilir?

- a) Bilgisayar -> Sağ tuş -> Özellikler
- b) Masaüstünde boş alanda sağ tuş –> Özellikler
- c) Belgelerim –> Sağ tuş –> Özellikler
- d) Resmin üzerinde sağ tuş –> Özellikler

**19.** Simgesi neyi ifade eder?

- a) Kısayol
- b) Dosya
- c) Geri Dönüşüm Kutusu
- d) Düğme

**20.** Herhangi bir dosya veya klasörün özelliklerine nereden ulaşabiliriz?

- a) Düzenle -> Özellikler
- b) Düzenle ->Yerleştir
- c) Düzenle -> Yeniden Adlandır
- d) Enter tuşu

**21.** Aşağıdakilerden hangisi görev çubuğu üzerinde bulunmaz?

- a) Office(Başlat) düğmesi.
- b) Açık olan programların simgesi.
- c) Denetim masası simgeleri.
- d) Tarih/saat göstergesi

**22.** Klasördeki herhangi bir dosya masaüstüne nasıl kısayol oluşturulabilir?

- a) Sağ tuş –> Kısayol oluştur
- b) Düzen Menüsü -> Kısayol oluştur
- c) Dosya Menüsü -> Masa üstü Kısayolu
- d) Sağ tuş-Gönder -> Masaüstü (Kısayol oluştur)

፠ ×

23. Kes Sill Windows Gezginindeki Standart Araç Çubuğunda bulunan Kes ile Sil butonları arasındaki fark nedir?

a) Her ikisi de dosya siler.

b) Kes dosya veya klasörü geri dönüşüm kutusuna atarak siler. Sil ise doğrudan siler.

c) Her ikiside taşıma işlemi yapar.

d) Kes seçilen dosya veya klasörün taşınacağını belirtmek için kullanılır. Sil seçilen dosya veya klasörü siler.

**24.** Fare işaretçisi bir nesne üzerindeyken yandaki şekle dönüşürse nasıl bir anlam ifade eder?

a) Nesnenin silinebileceğini

- b) Nesnenin boyutlandırılabileceğini
- c) Nesnenin taşınabileceğini
- d) Nesnenin taşınmaz olduğunu

**25.** Bilgisayarımız da bulunan gereksiz dosyaları hangi yol temizlememizi sağlar?

a) Denetim Masası -> Bölgesel ve Dil Seçenekleri

b) Denetim Masası -> İnternet Seçenekleri

c) Sistem Araçları -> Disk Temizleme

d) Sistem Araçları -> Disk Birleştirme

**26.** Bir Programa ait simgenin Office (başlat) menüsüne eklenmesi için aşağıdakilerden hangisi uygulanır?

a) Programa ait simge fare ile tıklanır ve adı başlat olarak değiştirilir

b) Programa ait simge fare ile tutularak başlat düğmesine bırakılarak

c) Programa ait simge farenin sağ tuşu ile tıklanır ve gönder seçeneği seçilir

d) Programa ait simge fare ile tutularak bilgisayarım simgesi üzerine bırakılır

**27.** Windows gezgininde bir sürücü ve klasörden seçilen dosyaları, başka bir sürücü veya klasöre taşımak için hangi yöntem kullanılır?

a) Dosyaları seçtikten sonra Düzenle -> Kopyala, Hedef klasör seçildikten sonra Düzenle -> Yapıştır

b) Dosyaları seçtikten sonra Düzenle -> Kes, Hedef klasör seçildikten sonra Düzenle -> Kopyala

c) Dosyaları seçtikten sonra Düzenle -> Kes, Hedef klasör seçildikten sonra Düzenle -> Kopyala

d) Dosyaları seçtikten sonra Düzenle -> Kes, Hedef klasör seçildikten sonra Düzenle -> Yapıştır

**28.** Yeni bir klasör oluşturmak için aşağıdakilerden hangisini kullanırız? a) Sol tuş –> Yeni Klasör b) Sağ tuş –> Yeni –> Klasör c) Ekle –> Yeni klasör d) Sağ tuş –> Yeni –> Ms Office Word

**29.** Aşağıdakilerden hangisi klavyeden ikinci karakterleri çıkartmamızı sağlayan tuştur? a)Ctrl b)Altgr c)Capslock d)Shift

**30.** Klavyeden devamlı olarak büyük harf yazmak için aşağıdakilerden hangisi kullanılmaktadır? a)Caps Lock

b)Alt c)Tab d)Backspace

**31.** Hangi tuş grubu geri dönüşüm kutusuna göndermeden siler? a)Shift+F4 b)CTRL+ALT+DELETE c)ALT+F4 d)Shift+Delete

**32.** Windows da masaüstünden hangi simgeye tıklanırsa (C:Hard disk, DVD RW sürücüsü) ulaşabiliriz? a)Belgelerim b)Bilgisayarım c)Geri dönüşüm kutusu d)Donatılar

**33.** Yandaki simgenin görevi aşağıdakilerden hangisidir? a) Dosya ve klasörlerin tümünü seçer b) Dosya ve klasörleri simge olarak gösterir c) Bir üst klasöre (seviye) geçer

d) Dosya ve klasörlerin özelliklerini görüntüler

**34.** Windows işletim sisteminde açık olan pencere isimleri nerede görülür? a) Görev çubuğu b)Denetim masası c)Klasörler d)Pencere

**35.** Simgesi neyi ifade eder? a)Kısa yol dosyası b)Program Dosyası c)Word Belgesi d)Klasör

**36.** Açık Olan herhangi bir program nasıl kapatılır? a)CTRL+Tab b) ALT+F4 c)ALT+Tab d) CTRL+F4

**37.** Masaüstünde bulunan tüm simgelerin görev çubuğunda da görünmesini sağlamak için aşağıdaki seçeneklerin hangisini kullanırız?

- a) Masaüstünde sağ tuş -> Özellikler
- b) Düzenle -> Özellikler
- c) Görev Çubuğu sağ tuş -> Özellikler
- d) Görev çubuğu sağ tuş -> Araç Çubukları

**38.** Bilgisayarımızdan geçici olarak sildiğimiz dosyalar nerede görüntülenmektedir.

- a) Geri Dönüşüm Kutusu
- b) Belgeler
- c) Resimler
- d) Hiçbiri

**39.** Klavye ayarlarının değiştirilmesi için izlenmesi gereken yol aşağıdakilerden hangisidir?

- a) Başlat-Programlar -> Ayarlar -> Klavye
- b) Belgelerim -> Denetim masası -> Klavye
- c) Başlat -> Denetim masası ->Klavye
- d) Bilgisayarım -> Ayarlar -> Klavye

**40.** Windows da Fare, Klavye, Program ekle kaldır gibi uygulamaların yer aldığı bölüm aşağıdakilerden hangisidir?

- a) Windows Gezgini
- b) Bilgisayarım Simgesi
- c) Geri Dönüşüm kutusu
- d) Denetim Masası

**41.** Aşağıdaki resimde görülen alanın adı aşağıdakilerden hangisidir?

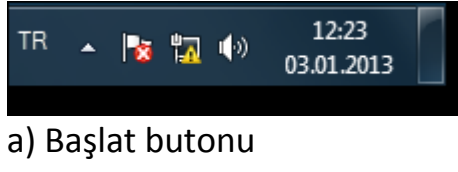

- b) Bildirim Alanı
- c) Görev Çubuğu
- d) Simgeler

**42.** Aşağıdaki resimde görülen Menü Çubuğu klavyeden hangi tuşa basınca açılır?

- Dosya Düzen Görünüm Araçlar Yardım a) F1
- 
- b) Ctrl+V
- c) Alt
- d) Shift+A

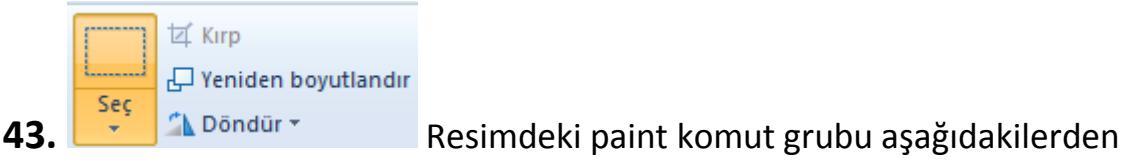

hangisidir?

- a) Pano
- b) Araçlar
- c) Resim
- d) Şekiller

**44.** resimdeki ekran alıntısı aracı komutu aşağıdakilerden hangisidir?

- a) Kaydet
- b) Kopyala
- c) Ekran alıntısını gönder
- d) E-postanın ekran görüntüsünü al

**45.** Windows 7'de aşağıdaki isimlerden hangisi klasör ve dosyalara ad olarak verilebilir?

- a) Sakarya /
- b) Sakarya \
- c) Sakarya \_
- d) Sakarya :

**46.** Windows 7'de yeni bir kullanıcı hesabı eklemek için aşağıdaki denetim masası araçlarından hangisi kullanılır?

- a) Ağ ve Paylaşım Merkezi
- b) Kullanıcı Hesapları
- c) Yedekleme ve Geri yükleme
- d) Sistem Hesapları

**47.** Windows işletim sisteminin bilgisayarın tüm ayarlarını gerçekleştirmek için çeşitli araçlar sunan bölümü hangisidir?

- a. Denetim masası
- b. Araçlar Menüsü
- c. Menü çubuğu
- d. Belgelerim

**48.** Aşağıdakilerden hangisi Windows 7'de aradığımız bir şeyi bulmak için kullanılan BUL komutunun kısayoludur?

- a) Ctrl +  $V$
- b) Ctrl  $+ X$
- c) Ctrl  $+$  S
- d)  $Ctrl + F$

**49.** Aşağıdakilerden hangisi Paintde dosya kaydetme türlerinden biri değildir?

- a) Bmp
- b) Jpg
- c) Gif
- d) Docx

**50.** Aşağıdakilerden hangisi Başlat menüsünün sağ tarafında yer alan bir öğe değildir?

- a) Disk Birleştiricisi
- b) Belgeler
- c) Aygıtlar ve Yazıcılar
- d) Bilgisayar

**51.** Windows 7'de masaüstü arka plan resminin değiştirildiği bölüm aşağıdakilerden hangisidir?

- a) Araçlar
- b)Arka plan düzenleme
- c) Kişiselleştir
- d) Özelleştir

**52.** Windows 7'de çözünürlük aşağıdaki bölümlerden hangisinde değiştirilir?

- a) Çözünürlük Araçları
- b) Ekran Çözünürlüğü
- c) Kişiselleştir
- d) Belgelerim

**53.** Windows işletim sisteminde geri dönüşüm kutusundaki bir nesne hangi komut ile geri kazanılır?

- a) Geri besle
- b) Geri dön
- c) Geri iste
- d) Geri yükle

## **54.** Aşağıdakilerden hangisi kesme işleminin klavyeden girilen kısayoludur?

- a) Ctrl +  $X$
- b) Ctrl  $+ S$
- c) Ctrl +  $P$
- d)  $Ctrl + A$

**55.** Aşağıdakilerden hangisi Windows 7'de nesneler arasından bazılarının teker teker seçilmesi için uygulanır?

- a) Ctrl + Shift + A tuşuna basarak
- b) Shift + fare ile teker teker tıklayarak
- c) Ctrl + fare ile teker teker tıklayarak
- d) Alt + fare ile teker teker tıklayarak

**56.** Aşağıdaki seçeneklerden hangisi Windows 7'de pencere görünüm seçeneklerinden biri değildir?

- a) Listele
- b) Detay
- c) İçerik
- d) Orta Boy Simgeler

**57**. Windows 7 pencerelerinde Menü Çubuğunu açmak için aşağıdaki hangi tuş kullanılır?

- a) Shift
- b) Ctrl
- c) Alt
- d) Tab

**58.** Windows 7'de dosyaların hangi programla açılacağını aşağıdaki komutlardan hangisi ile belirlenir?

- A) Birlikte aç
- b) Dosya aç
- c) Belgeyi çalıştır
- d) Hiçbiri

**59.** Aşağıdakilerden hangisi Windows 7'de pek çok ayar ve işlemin gerçekleştirildiği iletişim kutularındandır?

- a) Klasör Ayarları
- b) Klasör Seçenekleri
- c) Klavye Düğmeleri
- d) Hiçbiri

**60.** Resim Komut grubunda aşağıdakilerden hangisi olmaz?

- a) Anahat
- b) Yeniden boyutlandır
- c) Kırp
- d) Döndür

## **CEVAP ANAHTARI**

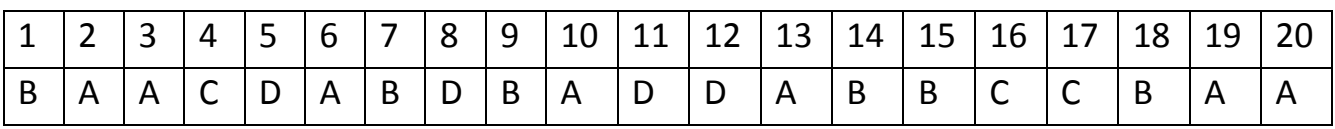

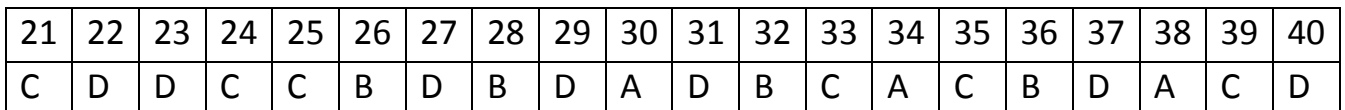

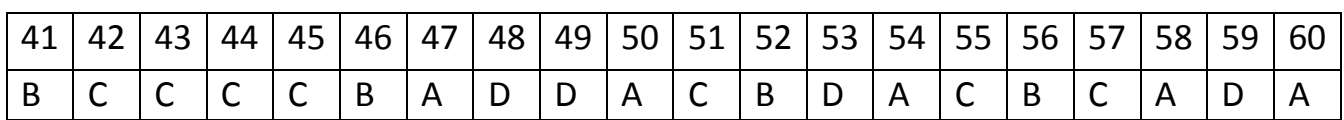